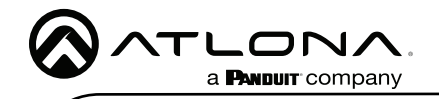

Wave Wireless Presentation Platform AT-WAVE-101

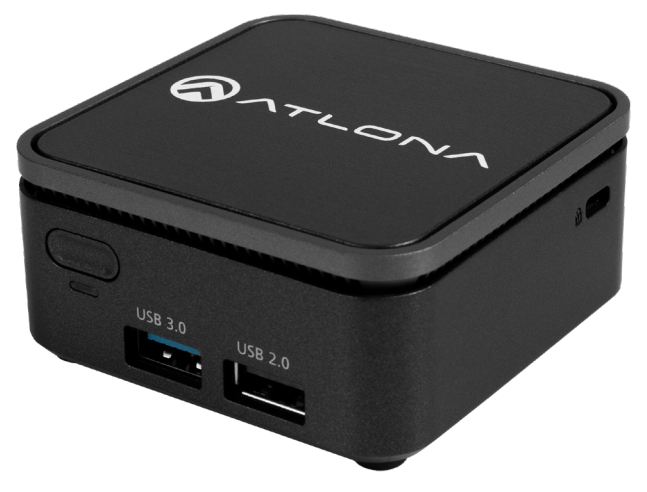

The Atlona AT-WAVE-101 is a wireless presentation and collaboration platform designed for easy content sharing with iOS®, Android™, Mac®, Chromebook™, and Windows® devices. The WAVE-101 allows up to four presenters to share their content simultaneously on-screen, with an Instructor Mode available for managing additional presenters and selecting which to be displayed. Wireless BYOD interfacing is simply enabled through the device's native casting protocol (such as AirPlay®, Google Cast™, or Miracast™), without the need to install an app. For handsfree, effortless user operation, Dynamic Layout Mode™ is an innovative feature of the WAVE-101 that automatically adapts the on-screen layout to new incoming or disconnected source content. The WAVE-101 is equipped with a host of other convenient features for integrators and end users, including programmable display control, display of user-uploaded images and video media, YouTube Live streaming, support for cloud-based digital signage applications, and much more.

# Package Contents

1 x AT-WAVE-101 1 x VESA mount 1 x USB Wi-Fi adapter 2 x Mounting screws 1 x 12V DC power supply 1 x Installation Guide

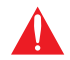

IMPORTANT: Visit<https://atlona.com/product/at-wave-101/> for the latest firmware updates and Installation Guide.

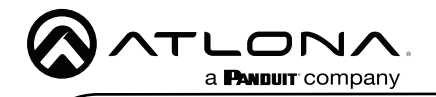

## Panel Descriptions

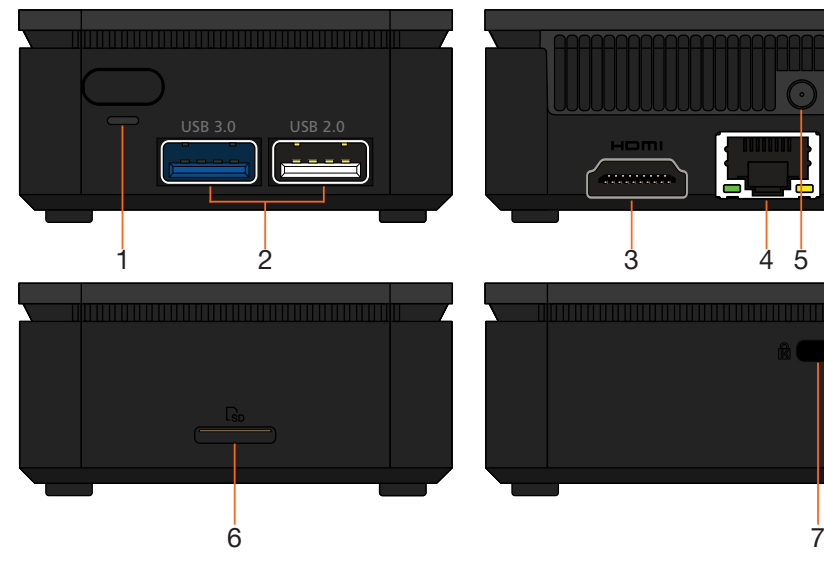

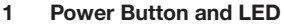

Use this button to power the unit off, it must be held for 4 seconds to turn the unit off. The LED will illuminate green when the unit is on.

### 2 USB

Connect optional USB Wi-Fi adapter (included) here and/or USB to RS-232 adapter (purchased separately). If needed, the USB ports are compatible with USB hubs for expanding the amount of USB ports.

### 3 HDMI OUT

Connect to an HDMI display.

### 4 ETHERNET

Connect to a network switch for content, control, and/or discovery.

### 5 12V DC

Connect the included 12V DC power supply from this port to a wall outlet.

### 6 SD Slot

For future use.

### 7 Kensington Lock

Connect a Kensington lock from this port to a table, desk, etc to avoid unwanted removal.

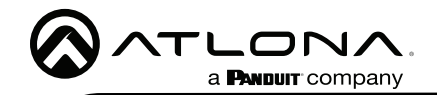

# Mounting Instructions

The AT-WAVE-101 comes with a standard VESA mount, for mounting to displays, monitors, etc.

- 1. Attach the VESA mount to the mounting surface using 4 screws (not included).
- 2. Turn the WAVE-101 upside down and attach the two included screws to the bottom of the unit. The screws will stick out a small amount.

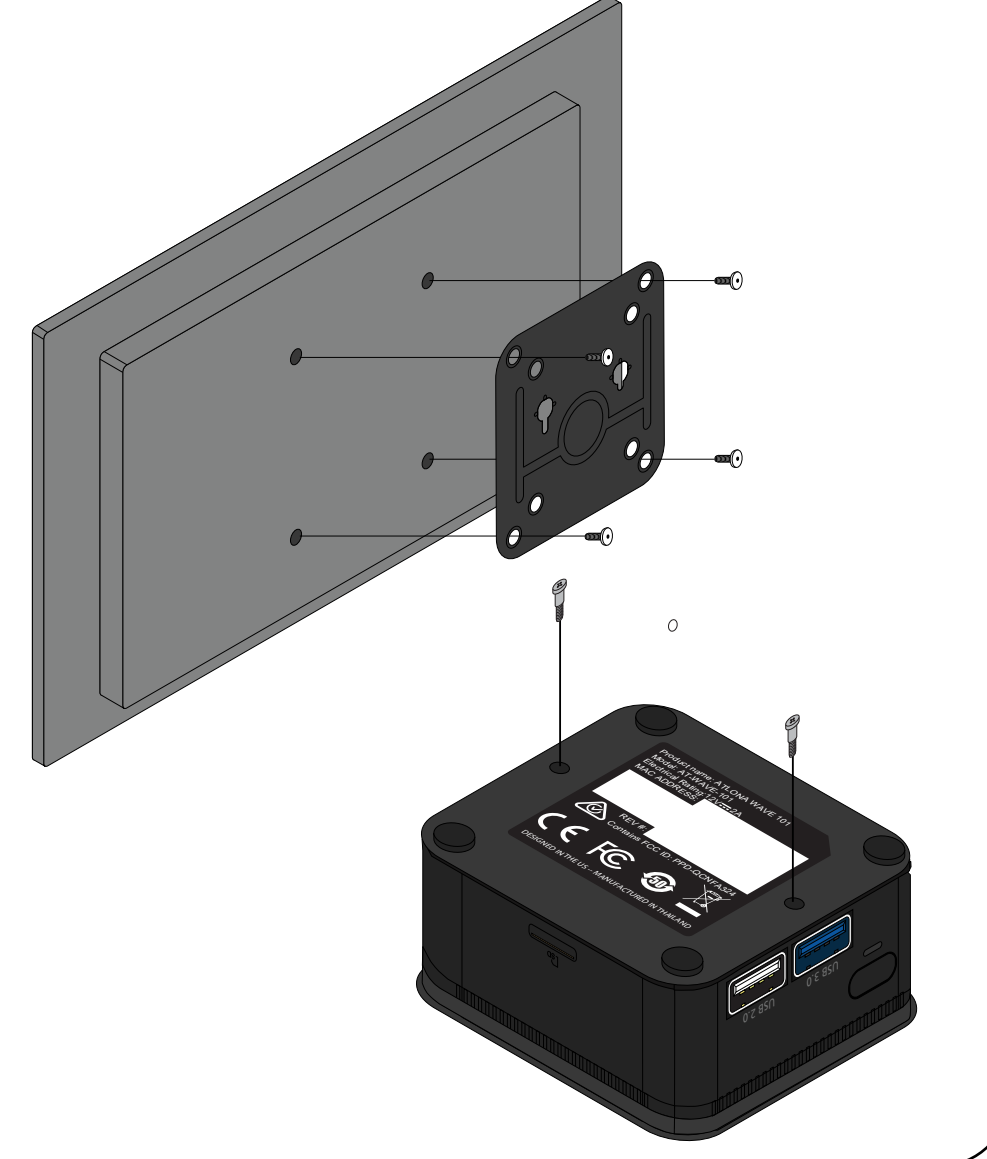

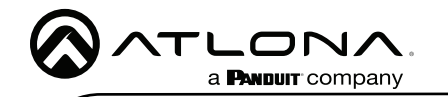

3. Turn the WAVE-101 so that the screws line up with the large oblong shaped holes on the VESA mount and mount the unit to the mounting plate. The unit should slide down if fully on the VESA mount.

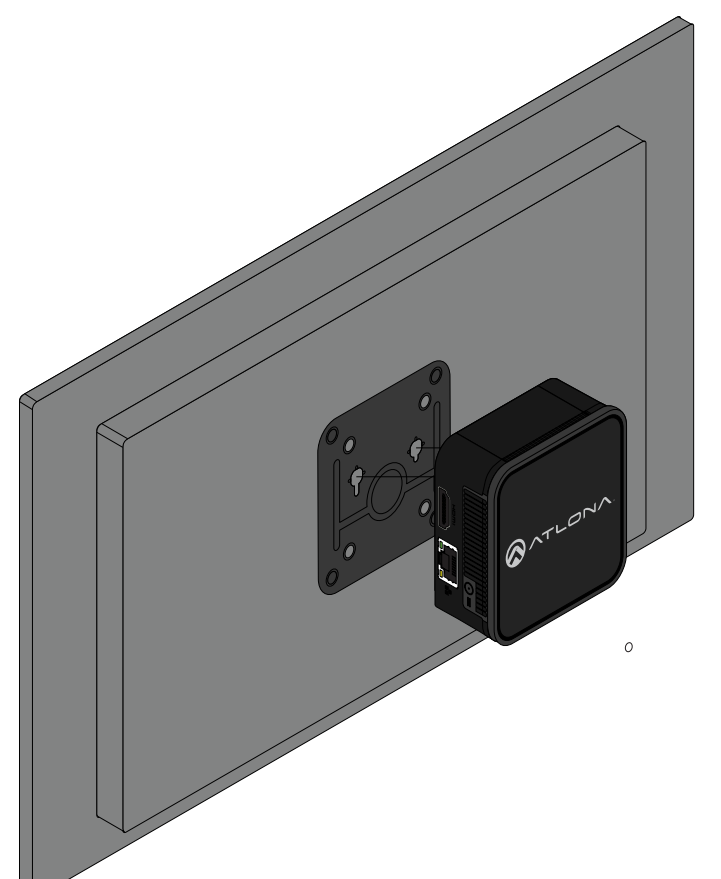

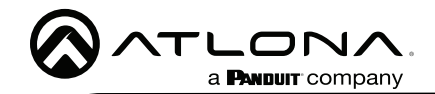

### Connection Instructions

- 1. \*Optional\* Connect a network switch to the Ethernet port, for A/V streams, IP control, and system configuration.
- 2. \*Optional\* Connect USB Wi-Fi adapter to one of the USB ports for connecting to an existing wireless network (Connect mode) or creating a wireless network (Access Point mode).
- 3. \*Optional\* For RS-232 display control, connect a USB to RS-232 adapter to one of the USB ports.
- 4. Connect an HDMI cable from the HDMI output port to the display.
- 5. Connect the included 12V DC power supply from the power port to a compatible power outlet.

### IP Modes

### **DHCP**

By default, the AT-WAVE-101 is set to DHCP mode. In this mode, when the WAVE-101 is connected to the Local Area Network (LAN), it will automatically be assigned an IP address by the DHCP server (if available). This IP will display on the splash screen on the display or can be scanned for on the network.

### **Static**

If a static IP is required, the WAVE-101 can be set to static IP mode within the Network section of the webGUI.

### Auto

If AT-WAVE-101 is unable to detect a DHCP server within 15 seconds, then the unit will use a self-assigned IP address within the range of 169.254.xxx.xxx with a subnet of 255.255.255.0

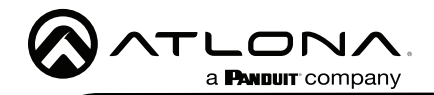

# Accessing the webGUI

The WAVE-101 includes a built-in webGUI, which allows easy remote management and control of all features. Follow the instructions below to access the webGUI.

- 1. Make sure that an Ethernet cable is connected between the **Ethernet** port on the AT-WAVE-101 and the network.
- 2. There are three ways to get to the webGUI: scan the QR code on the connected display's screen, type the url on the display's screen into a web browser, or use an IP scanner to determine the IP address of the unit. A landing page will display.

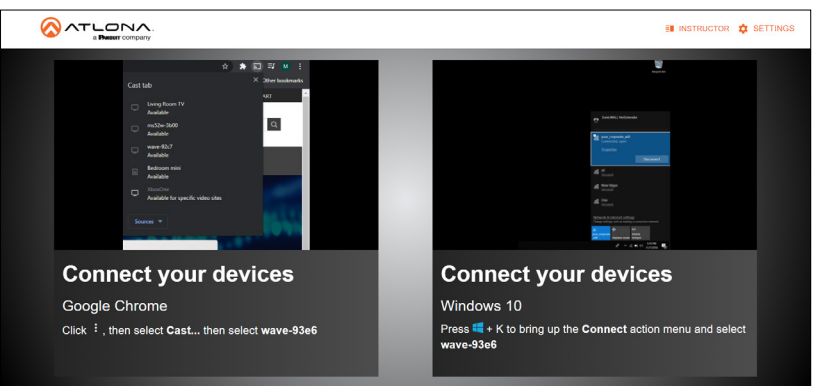

The landing page will provide quick instructions for connecting to the WAVE-101 for casting. This page will display instructions based on the type of device connected. e.g. When a Windows OS device is connected it will display instructions for Miracast and, if connecting to the WAVE-101 using a Chrome browser, Chrome cast. For more information, view the manual found in the resources tab on [https://atlona.com/product/at-wave-101/.](https://atlona.com/product/at-wave-101/)

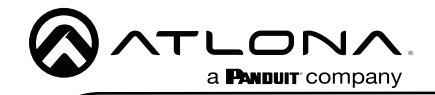

Notes

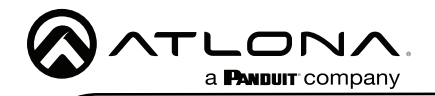

Version 5

Version 5

### **Warranty**

To view the product warranty, use the following link or QR code: [https://atlona.com/warranty/.](https://atlona.com/warranty/)

# English Declaration of Conformity

The English version can be found under the resources tab at: [https://atlona.com/product/at-wave-101/.](https://atlona.com/product/at-wave-101/)

# Chinese Declaration of Conformity 中国RoHS合格声明

由SKU列出於: [https://atlona.com/about-us/china-rohs/.](https://atlona.com/about-us/china-rohs/)

> US International atlona.com • 408.962.0515 • 41.43.508.4321

© 2022 Atlona Inc. All rights reserved. "Atlona" and the Atlona logo are registered trademarks of Atlona Inc. All other brand names and trademarks or registered trademarks are the property of their respective owners. Pricing, specifications and availability subject to change without notice. Actual products, product images, and online product images may vary from images shown here.

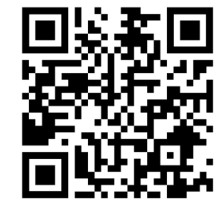

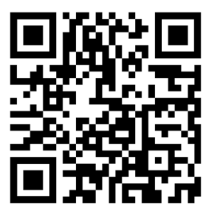

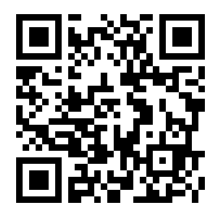